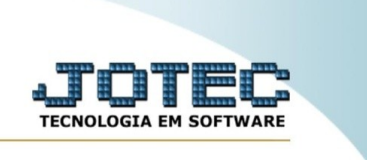

## **AUDITORIA DE SITUAÇÃO DOS ATENDIMENTOS**

*Explicação:* Essa rotina permite consultar a situação dos atendimentos a partir da data e do cliente.

Para realizar essa rotina, acesse o módulo: *CRM-SAC.*

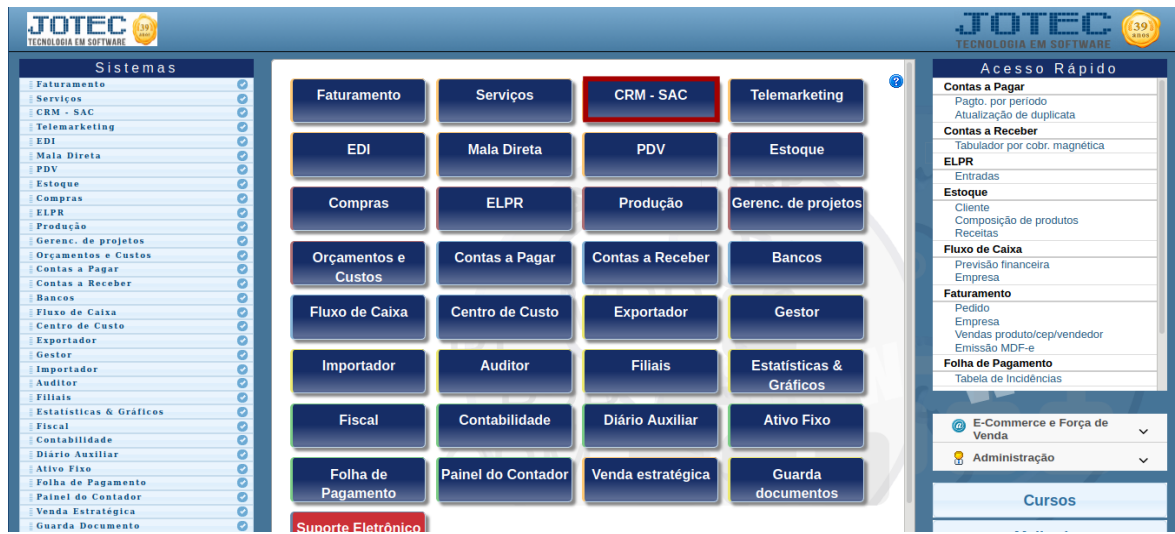

Em seguida, acesse: **Auditoria >** *Situação dos atendimentos.*

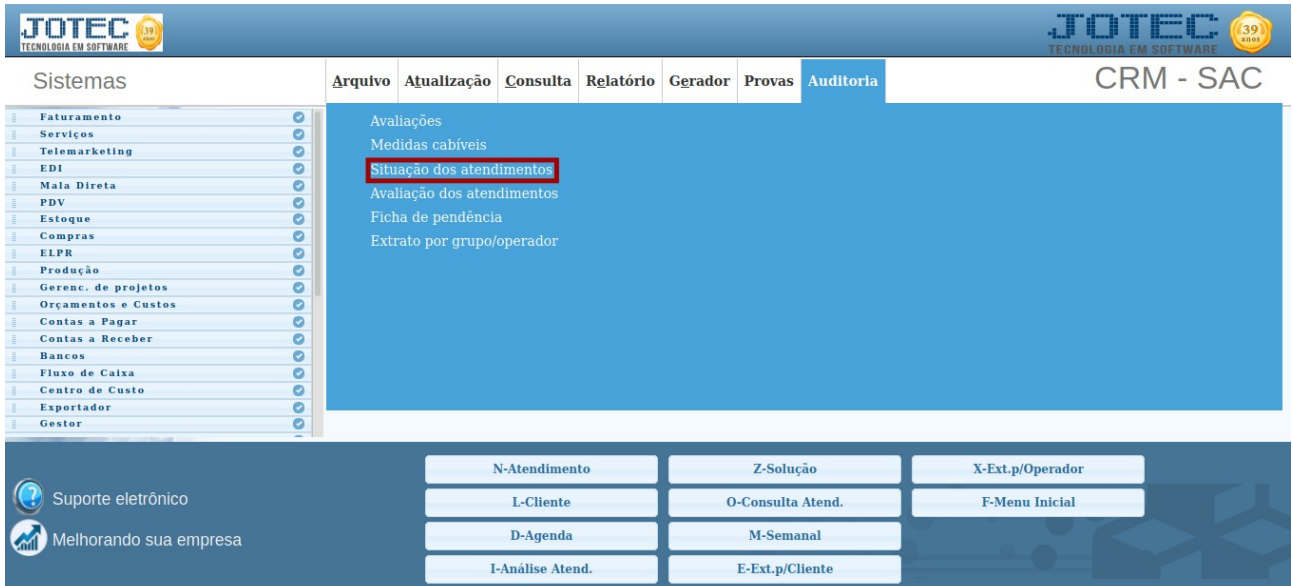

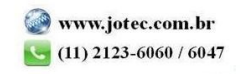

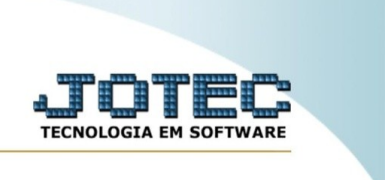

Na tela seguinte, informe o **(1) Situação, (2) Ordem, (3) Data para pesquisa** e **(4) Cliente.** Em seguida, clique em ok para realizar a consulta.

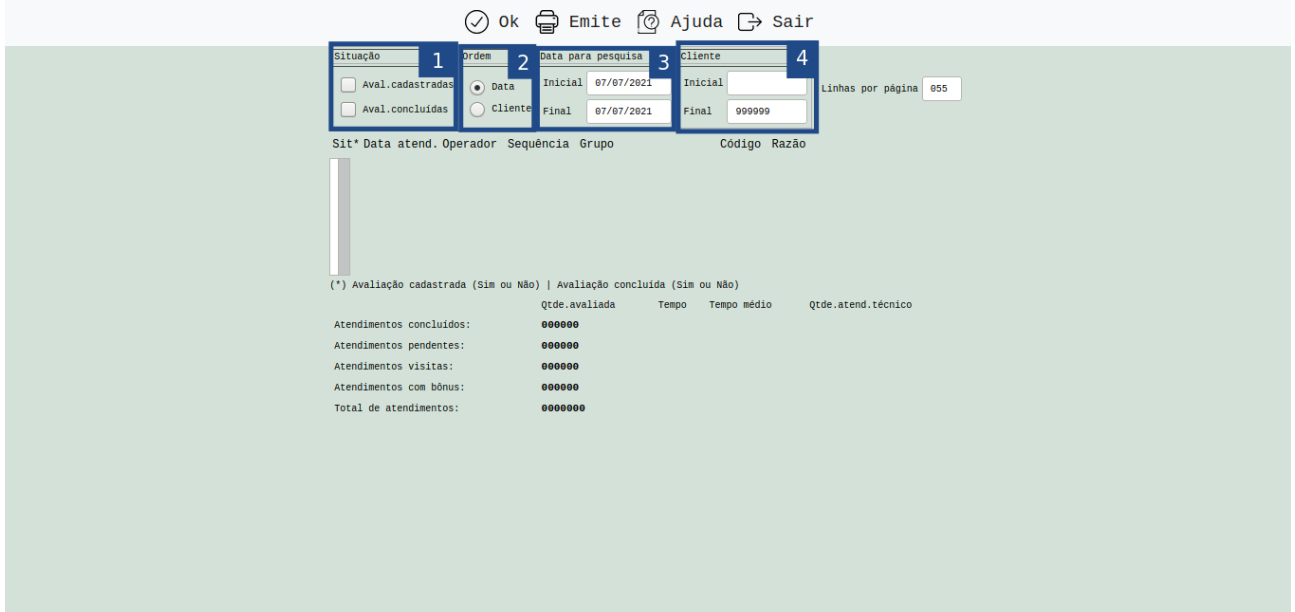

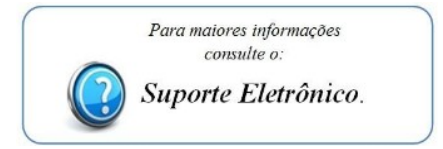

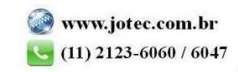